# Loopback-tests voor T1/56K-lijnen Ī

# Inhoud

[Inleiding](#page-0-0) [Voorwaarden](#page-0-1) [Vereisten](#page-0-2) [Gebruikte componenten](#page-0-3) **[Conventies](#page-0-4)** [Achtergrondinformatie](#page-1-0) [Loopback-tests uitvoeren op CSU/DSU](#page-1-1) [CSU/DSU-softwareback-up](#page-1-2) [CSU/DSU-hardwareoplossing](#page-2-0) [Loopback-stekkers](#page-2-1) [Tests met telco-assisted Loopback](#page-3-0) [Diagnostische testen bij Loopback](#page-4-0) [Bereid de uitgebreide ping-test voor](#page-4-1) [Uitgebreide ping-tests uitvoeren](#page-5-0) [Gerelateerde informatie](#page-6-0)

# <span id="page-0-0"></span>**Inleiding**

Wanneer een serielijn niet naar boven komt zoals het moet, is de beste manier om problemen op te lossen het circuit het uitvoeren van loopback testen. Met Loopback-tests kunt u delen van het circuit isoleren en afzonderlijk testen. Start loopback-testen op het kantoor van de klant met achteruitrijtests van de kanaalservice-unit/gegevensservice-unit (CSU/DSU). Ga vervolgens door naar achteruitrijtests waarbij de telco of de provider betrokken is.

# <span id="page-0-1"></span>Voorwaarden

### <span id="page-0-2"></span>Vereisten

Er zijn geen specifieke vereisten van toepassing op dit document.

### <span id="page-0-3"></span>Gebruikte componenten

De informatie in dit document is gebaseerd op Cisco IOS® softwarerelease 12.0.

### <span id="page-0-4"></span>**Conventies**

Raadpleeg [Cisco Technical Tips Conventions \(Conventies voor technische tips van Cisco\) voor](//www.cisco.com/en/US/tech/tk801/tk36/technologies_tech_note09186a0080121ac5.shtml) [meer informatie over documentconventies.](//www.cisco.com/en/US/tech/tk801/tk36/technologies_tech_note09186a0080121ac5.shtml)

# <span id="page-1-0"></span>Achtergrondinformatie

Er kunnen twee soorten loopback testen worden gebruikt om problemen op de seriële link te isoleren: software loopbacks en hardwarestekkers . Of het nu een interne of externe CSU/DSU is, u kunt zowel software- als hardware-loopbacks uitvoeren naar de router.

- Software lokale loopbacks worden gewoonlijk geïmplementeerd met een Cisco IOS configuratiebevel, of met een loopback knop voor sommige CSU/DSU's.
- Een loopback stekker of kabel die in de CSU/DSU is ingebracht kan voor hardware loopbacks worden gebruikt.

Als CSU/DSU loopback-tests bewijzen dat de routerapparatuur, CSU/DSU en de verbindingskabels niet defect zijn, voert u verdere tests uit met de telco of de leverancier van het circuit.

In dit diagram worden de verschillende loopback-tests beschreven die u kunt doen om uw seriële lijnprobleem nauwkeurig te isoleren.

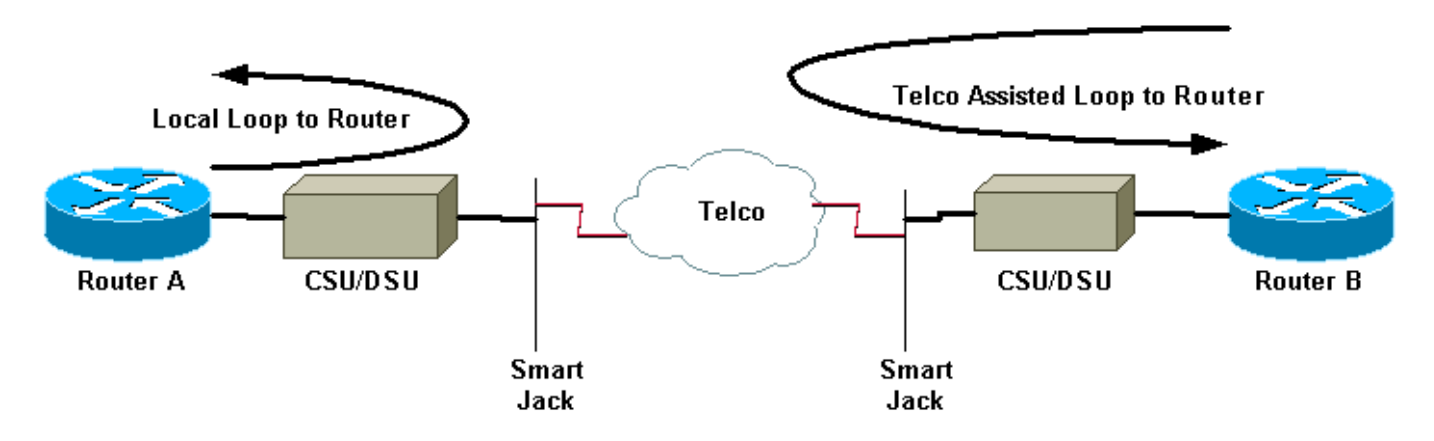

Waarschuwing: alle achter elkaar testen is inbreuk op het circuit. Daarom, terwijl u uw circuit problemen oplost, zult u geen verkeer over die link kunnen passeren.

Opmerking: Alle loopback-tests worden uitgevoerd met HDLC-insluiting (High-Level Data Link Control).

### <span id="page-1-1"></span>Loopback-tests uitvoeren op CSU/DSU

Opmerking: Raadpleeg het gedeelte Local Loop naar router in het bovenstaande diagram.

Hoewel u zowel software- als hardware-loopback-testen kunt uitvoeren op een CSU/DSU, is een loopback-stekker effectiever om problemen te isoleren. Een software loopback naar de router maakt gewoonlijk alleen een lussen van de DSU-functionaliteit van een CSU/DSU. Een hardwareloopback kan bewijzen dat de volledige CSU/DSU geen fout heeft.

### <span id="page-1-2"></span>CSU/DSU-softwareback-up

Voor een interne CSU/DSU wordt de software loopback uitgevoerd met een Cisco IOSconfiguratieopdracht. Voor de meeste platforms, neemt de opdracht de vorm loopback, loopback dte of loopback local. Dit sluit het circuit van binnen CSU/DSU terug naar de router en isoleert daarom dat gedeelte van het circuit.

Om de loopback test op gekanaliseerde T1s te kunnen uitvoeren met Primaire Rate Interface (PRI) of kanaalgekoppelde signalering (CAS), moet u de opdracht Channel-group T1 controller gebruiken. Gebruik deze opdracht om een of meer seriële interfaces te maken die in kaart zijn gebracht in een verzameling tijdgroepen in de gekanaliseerde T1.

N.B.: Als T1 als PRI is geconfigureerd moet u de pri-groep verwijderen voordat u de opdracht kanaal-groep gebruikt.

Als u een software loopback wilt uitvoeren op de lokale CSU, moet u **achteruitwijken** configureren, lokaal in de controller. Hier is een voorbeeld dat deze opdrachten gebruikt:

#### Router#**configure terminal**

```
Enter configuration commands, one per line. End with CNTL/Z.
Router(config)#controller t1 0
Router(config-controller)#no pri-group timeslots 1-24
Router(config-controller)#channel-group 0 timeslots 1-24 speed 64
!--- This automatically creates a single Serial0:0 interface. Router(config-controller)#loopback
local
!--- The loopback local command above is only necessary for software loopbacks. Router(config-
controller)#exit
Router(config)#interface serial 0:0
Router(config-if)#encapsulation hdlc
!--- Note: All loopback testing is done with hdlc encapsulation.
```
Opmerking: Dit voorbeeld maakt één seriële0:0 interface (waar de eerste 0 staat voor de controller en de tweede 0 het kanaal-groepsnummer voorstelt) en gebruikt alle 24 tijdgroepen voor een totaal van 1,536 Mbps bandbreedte. Als u Super Frame (SF) framing type en alternatieve markering inversie (AMI) linecodering gebruikt, gebruik "snelheid 56" in de opdracht kanaal-groep. SF/AMI ondersteunt geen Clear Channel DS0s.

Raadpleeg de [diagnostische tests terwijl u in het](#page-4-0) gedeelte [Loopback](#page-4-0) informatie [opneemt](#page-4-0) over wat moet worden geverifieerd tijdens de achteruitgang.

### <span id="page-2-0"></span>CSU/DSU-hardwareoplossing

De hardware loopback plug-test wordt gebruikt om te zien of de router en de gehele CSU/DSU fouten hebben. Als een router een hardware loopback stoptest passeert dan bestaat het probleem elders op de lijn. Raadpleeg de onderstaande instructies voor het maken van een loopbackstekker en zet vervolgens de stekker in het netwerk (telco) aan de CSU/DSU-zijde.

Voor de hardware-loopback-test voert u eerst de stappen uit die in het softwareloopback-gedeelte zijn beschreven, behalve voor het configureren van loopback-ups op de controller. Als u loopback lokaal op de controller hebt ingesteld, dient u deze ongedaan te maken door de geen loopback lokale opdracht voordat u verdergaat.

Raadpleeg de [diagnostische tests terwijl u in het](#page-4-0) gedeelte [Loopback](#page-4-0) informatie [hebt](#page-4-0) over wat u moet controleren bij achteruit.

### <span id="page-2-1"></span>Loopback-stekkers

Opmerking: De pennen op een RJ-45-kabelstekker zijn genummerd van 1 tot en met 8. Als de metalen pennen van de stekker naar u toe zijn gericht, is pin 1 de meest achtergebleven pin.

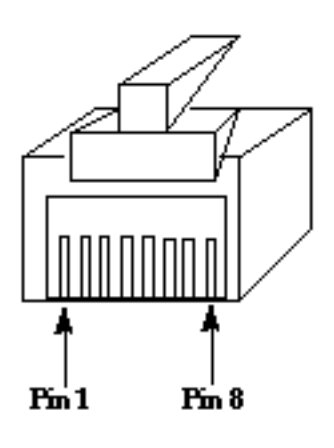

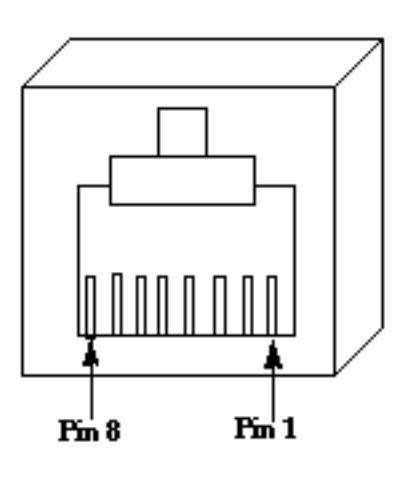

RJ-45 Jack Plug

RJ-45 Jack Face

De T1 CSU/DSU heeft een afkorting die verschilt van de 4-draads 56K CSU/DSU. De connector voor de T1 CSU/DSU is een RJ-48C. De connector voor de 4-draads 56k CSU/DSU is een RJ-48S. Beide connectors zijn compatibel met RJ-45 stekkers.

- Voltooi deze stappen om een loopback-stekker voor een T1 CSU/DSU te maken:Gebruik kabelstekkers om een werkende RJ-45 kabel te maken die 5 inches lang is met een aangesloten connector.Neem de draden vast.Draai de draden van pen 1 en 4 samen.Draai de draden van pen 2 en 5 samen.Laat de rest van de draden met rust.
- Voltooi deze stappen om een loopback-stekker voor een 56K CSU/DSU te maken:Gebruik kabelstekkers om een werkende RJ-45 kabel te maken die 5 inches lang is met een aangesloten connector.Neem de draden vast.Draai de draden van pen 1 en 7 samen.Draai de draden van pen 2 en 8 samen.Laat de rest van de draden met rust.

# <span id="page-3-0"></span>Tests met telco-assisted Loopback

Opmerking: Raadpleeg de Telco Assisted Loop naar router in het bovenstaande diagram.

Gebruik tests van CSU/DSU om de CSU/DSU, router en kabel te testen die hen (voor een externe CSU/DSU) aan beide zijden van het circuit verbindt. Als u een probleem met hen kunt uitsluiten, betrek dan de telco of de provider. Deze achteruitrijtests worden uitgevoerd met de hulp van de telco, maar worden niet onafhankelijk door de telco gedaan.

Opmerking: Deze testen zijn niet hetzelfde als de diagnostische of Bit Error Rate Test (BERT) testen op de lijn die het telco uitvoert.

Voor deze achteruitrijtests moet je de telco erbij betrekken, omdat je hen vraagt om achteruitwijken naar je gebouw te voorzien van de telco-switches. Controleer het circuit met de bedrading van de router. Om dit te doen, moet u telco "het circuit" hebben gesplitst in de telco switch die het dichtst bij uw router staat. Bijvoorbeeld, moet telco een loopback bij de eerste telco switch leveren die uw circuit door gaat, en dat circuit terug naar uw router leiden. Op deze manier kan je de telco-wolk van switches isoleren. U kunt dan alleen het deel van het circuit tussen de eerste telco-switch en uw CSU/DSU, SmartJack en router testen.

Raadpleeg de [diagnostische tests tijdens de Loopback-](#page-4-0)sectie voor informatie over wat u moet controleren bij de loopback-up.

Als u deze 'First Switch'-test hebt voltooid en deze test zonder fouten hebt uitgevoerd, voert u dezelfde procedure uit op de afstandsbediening van het circuit. Het externe einde is de router aan de andere kant van de provider-cloud. Als het externe einde uw internetprovider (ISP) is, moet u de ISP erbij betrekken om dit deel van de circuit te helpen testen.

Test de "Eerste Switch" aan beide zijden. Als het schoon is, kunt u deze informatie gebruiken om aan te geven dat het probleem zich in de telco-cloud bevindt. De telco kan op dit moment onderzoeken met hun eigen testen van het circuit. Alternatief kan de telco de loopback test met u voortzetten. Telecom kan dit doen door één switch tegelijk af te sluiten in de telco cloud. Bij elke switch moeten ze een loopback maken naar de lokale router.

Als "Eerste Switch" testen op een probleem in het circuit tussen de eerste telco-switch en uw router duiden, kan de telco helpen om dat circuit gedeelte te testen. De telco kan verschillende apparaten voor diagnostische testen tussen de SmartJack die u aan uw CSU/DSU en de eerste telco switch aansluit, in een lus voorzien. Bedenk dat als je een uitgebreid merk hebt, je het moet onderzoeken als een potentieel probleemgebied. Uitgebreide merken kunnen, wanneer niet correct uitgevoerd, fouten op de lijn opleveren. Er zijn uitgebreide grenzen wanneer de provider het originele demarc-punt uitbreidt naar een locatie dichter bij de klant-apparatuur.

### <span id="page-4-0"></span>Diagnostische testen bij Loopback

De beste test om te draaien terwijl in een van de hierboven beschreven loopbacks is een uitgebreid pingelen. U dient deze test uit te voeren en de opdracht interface seriële tonen voor fouten in de interface te controleren.

### <span id="page-4-1"></span>Bereid de uitgebreide ping-test voor

Voltooi deze stappen om zich voor te bereiden op de uitgebreide ping-test:

1. Gebruik het bevel van de show interface seriële om te verifiëren dat de router HDLC insluiting op de interface heeft, en dat de interface de loopback ziet.Hier is een voorbeeld van

```
de eerste paar regels van de output:
Router#show interface serial 0
Serial0 is up, line protocol is up (looped)
Hardware is HD64570
Internet address is 10.1.1.1, subnet mask is 255.255.255.0
MTU 1500 bytes, BW 1544 Kbit, DLY 20000 usec, rely 255/255, load 1/255
Encapsulation HDLC, loopback set, keepalive set (10 sec)
...
```
- 2. Gebruik het tonen in werking stellen-beslist bevel om te zien of de interface een uniek IP adres heeft dat niet met een andere interface wordt gedeeld.Als de bovenstaande seriële interface geen IP-adres heeft, krijgt u een uniek adres en wijst u het toe aan de interface. Router(config-if)#**ip address 172.22.53.1 255.255.255.0**
- 3. Gebruik de opdracht heldere tellers om de interfacetellers te wissen. Bijvoorbeeld: Router#**clear counters**

```
 Clear "show interface" counters on all interfaces [confirm]
 Router#
```
4. Voer de uitgebreide ping-test uit zoals beschreven in het gedeelte <u>[Uitgebreide ping-tests](#page-5-0)</u> uitvoeren.

### <span id="page-5-0"></span>Uitgebreide ping-tests uitvoeren

De ping opdracht is een nuttige test die beschikbaar is op de Internet-apparaten van Cisco zowel als op veel host-systemen. In TCP/IP wordt dit diagnostische gereedschap ook een Internet Control Message Protocol (ICMP) Echo-aanvraag genoemd.

Opmerking: De ping-opdracht is vooral handig wanneer de show interfaces seriële uitvoer hoge niveaus van invoerfouten registreert.

Cisco internet-working-apparaten bieden een mechanisme om vele ping-pakketten automatisch te verzenden.

Voltooi deze stappen om uitgebreide ping-tests van de serielijn uit te voeren:

1. Voer de uitgebreide ping-test uit. Voltooi de volgende stappen om dit te doen:Type: pingipDoeladres = Voer het IP-adres in van de lokale interface waaraan IP-adres zojuist is toegewezenHerhaal telling = 50Datagramgrootte = 1500Time-out = druk op ENTERUitgebreide cmd's = jaBron Adres = druk op ENTERType service = druk op ENTERInstellen van Df-bit in ip-header = druk op ENTERAntwoordgegevens valideren = druk op ENTERGegevenspatroon: 0x000Druk driemaal op ENTER.Merk op dat de pingpakketgrootte 1500 bytes is, en dat we een all zeros ping (0x0000) uitvoeren. Tevens is de ping teller specificatie op 50 ingesteld. In dit geval worden daarom vijftig 1500 byte pingpakketten verzonden.Hier wordt een voorbeelduitvoer weergegeven:

```
Router#ping ip
Target IP address: 172.22.53.1
Repeat count [5]: 50
Datagram size [100]: 1500
Timeout in seconds [2]:
Extended commands [n]: yes
Source address or interface:
Type of service [0]:
Set DF bit in IP header? [no]:
Validate reply data? [no]:
Data pattern [0xABCD]: 0x0000
Loose, Strict, Record, Timestamp, Verbose[none]:
Sweep range of sizes [n]:
Type escape sequence to abort.
Sending 50, 1500-byte ICMP Echos to 172.22.53.1, timeout is 2 seconds:
Packet has data pattern 0x0000
!!!!!!!!!!!!!!!!!!!!!!!!!!!!!!!!!!!!!!!!!!!!!!!!!!
Success rate is 100 percent (50/50), round-trip min/avg/max = 4/4/8 ms
Router#
```
- 2. Voer extra uitgebreide ping-tests uit met verschillende datapatronen.Bijvoorbeeld:Herhaal stap 1, maar gebruik een datapatroon van 0x111Herhaal stap 1, maar gebruik een Data Pattern van 0xffffHerhaal stap 1, maar gebruik een Data Pattern van 0xaa
- 3. Controleer dat alle uitgebreide ping-tests 100 procent succesvol waren.
- 4. Onderzoek de uitvoer van de interface seriële opdracht om te bepalen of de invoerfouten gestegen zijn.Als de invoerfouten niet zijn toegenomen, is de lokale hardware (DSU, kabel, router interfacekaart) waarschijnlijk in goede conditie. Kijk ook naar cyclische redundantiecontrole (CRC), frame of andere fouten. Kijk naar de vijfde en zesde lijn van de onderkant van de show interface seriële opdrachtoutput om dit te verifiëren.Als alle pings 100% succesvol zijn en de invoerfouten niet verhoogd zijn, is de apparatuur in dit gedeelte van het

circuit waarschijnlijk in goede conditie. Verplaats naar de volgende loopback test die uitgevoerd moet worden.

5. Verwijder de loopback van de interface. Om dit te doen, verwijder de loopback stekker, de software loopback bevelen, of verzoek de telco om hun loopback te verwijderen. Zet de router vervolgens terug op de oorspronkelijke instelling.

# <span id="page-6-0"></span>Gerelateerde informatie

- [Interfaceopdrachten Inleiding](//www.cisco.com/en/US/docs/ios/12_1/interface/command/reference/irdintro.html?referring_site=bodynav)
- [De Cisco 2524-2525 back-to-back-up gebruiken](//www.cisco.com/en/US/products/hw/routers/ps233/products_tech_note09186a00800a3f09.shtml?referring_site=bodynav)
- [T1-probleemoplossing](//www.cisco.com/en/US/tech/tk713/tk628/technologies_tech_note09186a00800a5f40.shtml?referring_site=bodynav)
- [Probleemoplossing voor seriële lijnproblemen](//www.cisco.com/en/US/tech/tk713/tk628/technologies_tech_note09186a00800a758d.shtml?referring_site=bodynav)
- **[ISDN PRI-netwerkmodules aansluiten](//www.cisco.com/en/US/docs/routers/access/interfaces/nm/hardware/installation/guide/ConntPRI.html?referring_site=bodynav)**
- [Technische ondersteuning en documentatie Cisco Systems](//www.cisco.com/cisco/web/support/index.html?referring_site=bodynav)